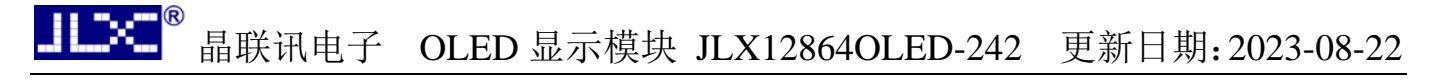

# JLX12864OLED-242 中文使用说明书

目 录

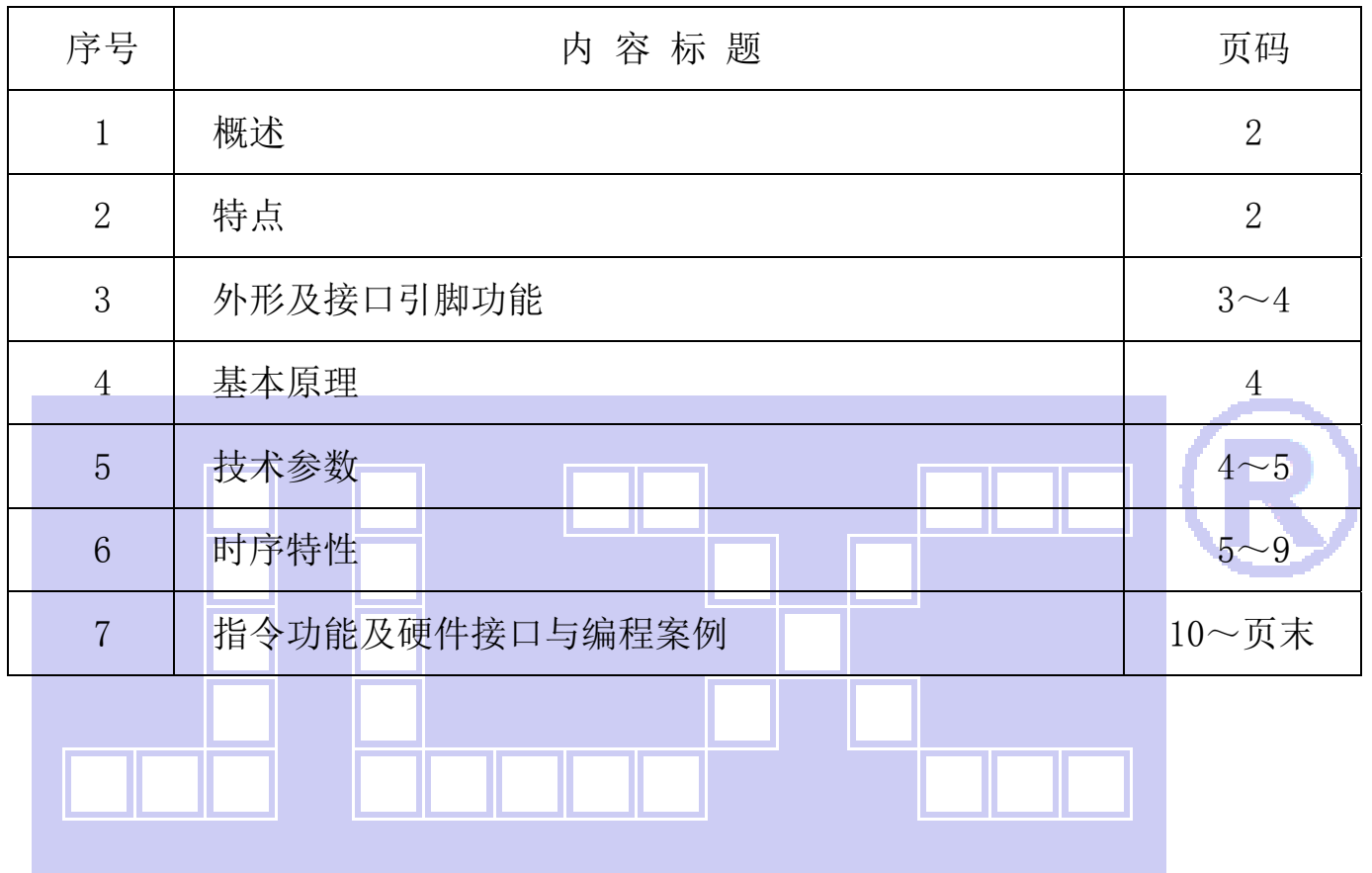

### 1.概述

晶联讯电子专注于液晶屏及液晶模块的研发、制造。所生产 JLX12864OLED-242 型液晶模块由 于使用方便、无需背光、视角宽、显示清晰、超薄,广泛应用于各种人机交流面板。

JLX128640LED-242 可以显示 128 列\*64 行点阵单色图片, 或显示 16\*16 点阵的汉字 8 个\*4 行, 或显示 8\*16 点阵的英文、数字、符号 16 个\*4 行。或显示 5\*8 点阵的英文、数字、符号 21 个\*8 行。

### 2.JLX12864OLED-242 图像型点阵液晶模块的特性

- 2.1 结构牢: 焊接式 FPC。
- 2.2 IC 采用 SSD1309, 功能强大, 稳定性好
- 2.3 功耗低。
- 2.4 显示内容:
	- ●128\*64 点阵单色图片;

●可选用 16\*16 点阵或其他点阵的图片来自编汉字, 按照 16\*16 点阵汉字来计算可显示 8 字/行\*4 行。

2.5 指令功能强:可组合成各种输入、显示、移位方式以满足不同的要求;

 $2.6$  接口方式:4 线 SPI 串行接口、并口、I<sup>2</sup>C 接口。

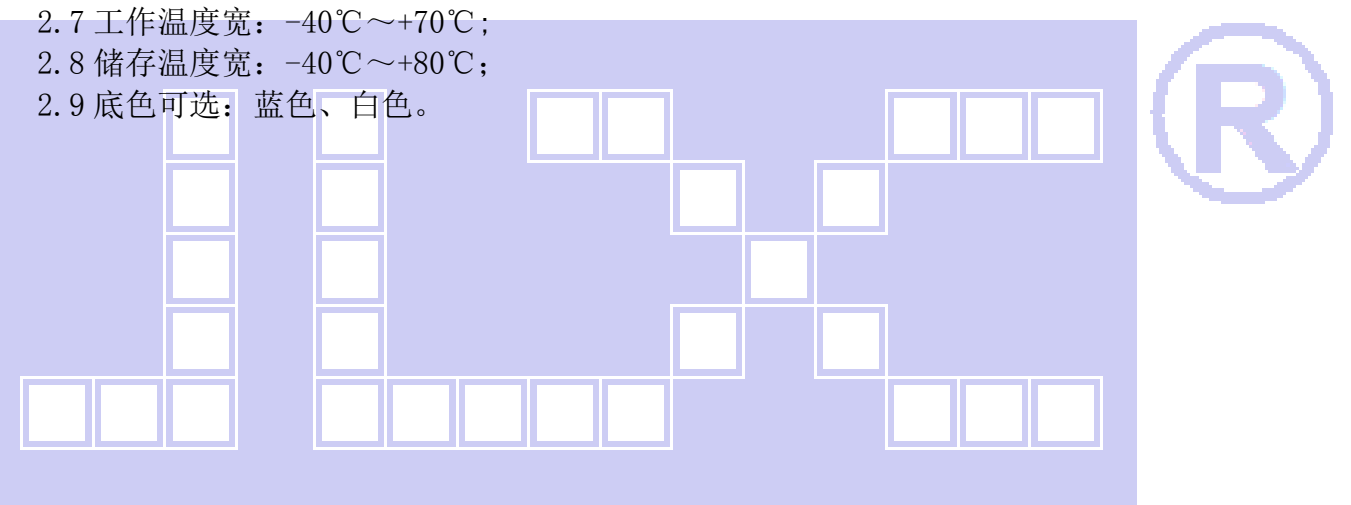

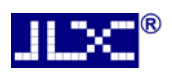

#### 3.外形尺寸及接口引脚功能

### 3.1 外形图

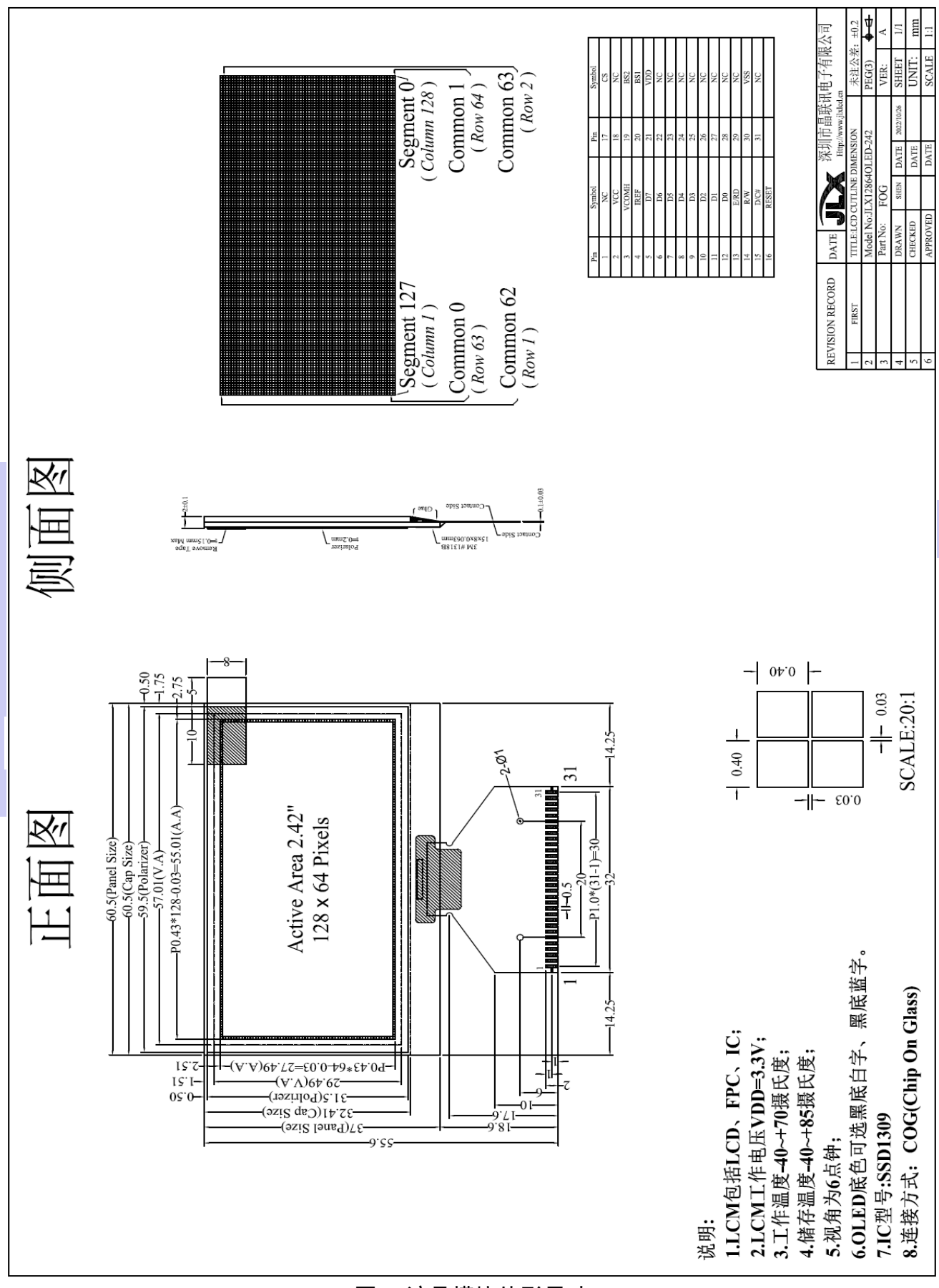

图 1.液晶模块外形尺寸

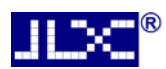

### 模块的接口引脚功能

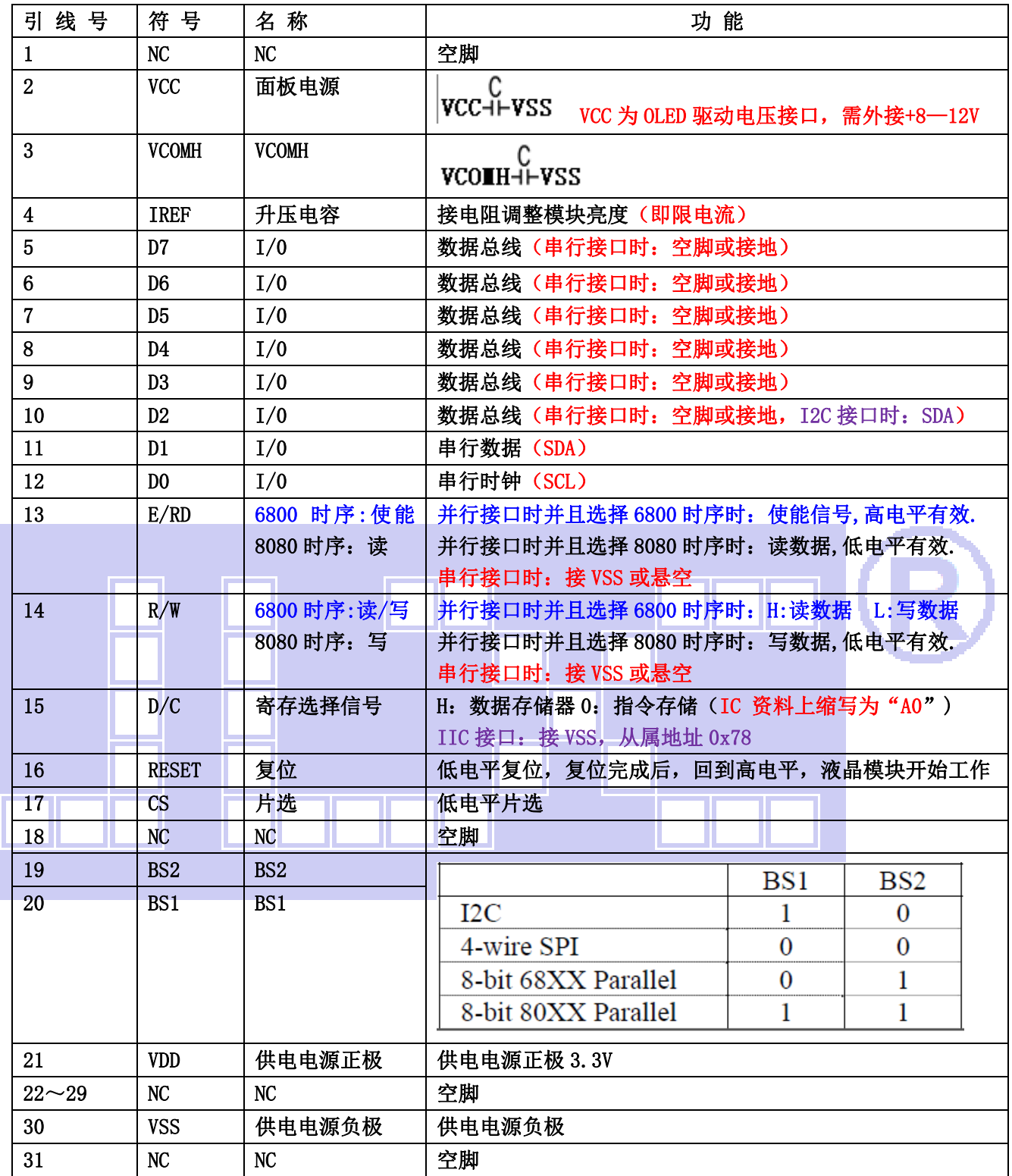

#### 表 1:模块的接口引脚功能

### 4.基本原理

#### 4.1 OLED

在 OLED 上排列着 128×64 点阵, 128 个列信号与驱动 IC 相连, 64 个行信号也与驱动 IC 相连, IC 邦定在玻璃上(这种加工工艺叫 COG).

### 5.技术参数

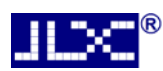

#### 5.1 最大极限参数(超过极限参数则会损坏液晶模块)

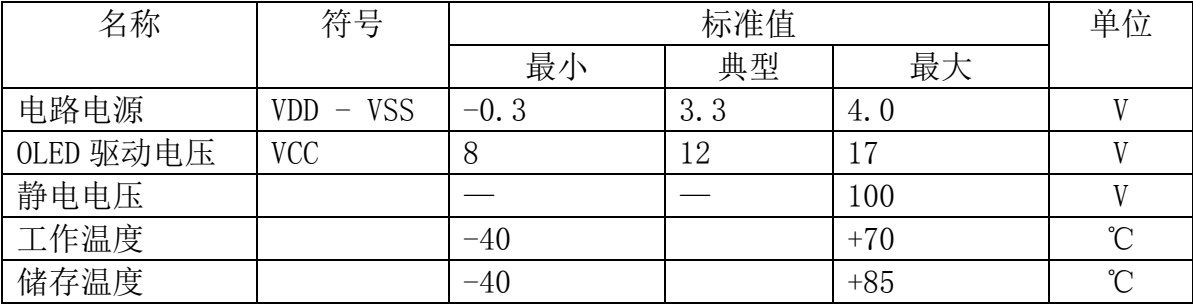

#### 表 2: 最大极限参数

#### 5.2 直流(DC)参数

| 名<br>称 | 符号                                    | 试条件<br>测              | 标准值     |             |            | 单位             |
|--------|---------------------------------------|-----------------------|---------|-------------|------------|----------------|
|        |                                       |                       | MIN     | <b>TYPE</b> | MAX        |                |
| 工作电压   | <b>VDD</b>                            |                       | 2.7     | 3.3         | 4.0        |                |
| 输入高电平  | $V$ thc                               |                       | 0.8xVDD |             | <b>VDD</b> |                |
| 输入低电平  | $V_{\rm ILC}$                         |                       |         |             | 0.2xVDD    |                |
| 输出高电平  | $V_{OHC}$                             | $IOH = 0.2mA$         | 0.9xVDD |             | <b>VDD</b> |                |
| 输出低电平  | <b>VOHL</b>                           | $100 = 1.2 \text{mA}$ |         |             | 0.1xVDD    |                |
| 模块工作电流 | $\overline{\mathrm{L}}$ <sub>DD</sub> | $VDD = 3.3V$          | 0.3     | 150         | 300        | m <sub>A</sub> |

表 3: 直流 (DC) 参数

### 6. 读写时序特性

### 6.1.1 串行接口:

#### 从 CPU 写到 SSD1309(Writing Data from CPU to SSD1309)

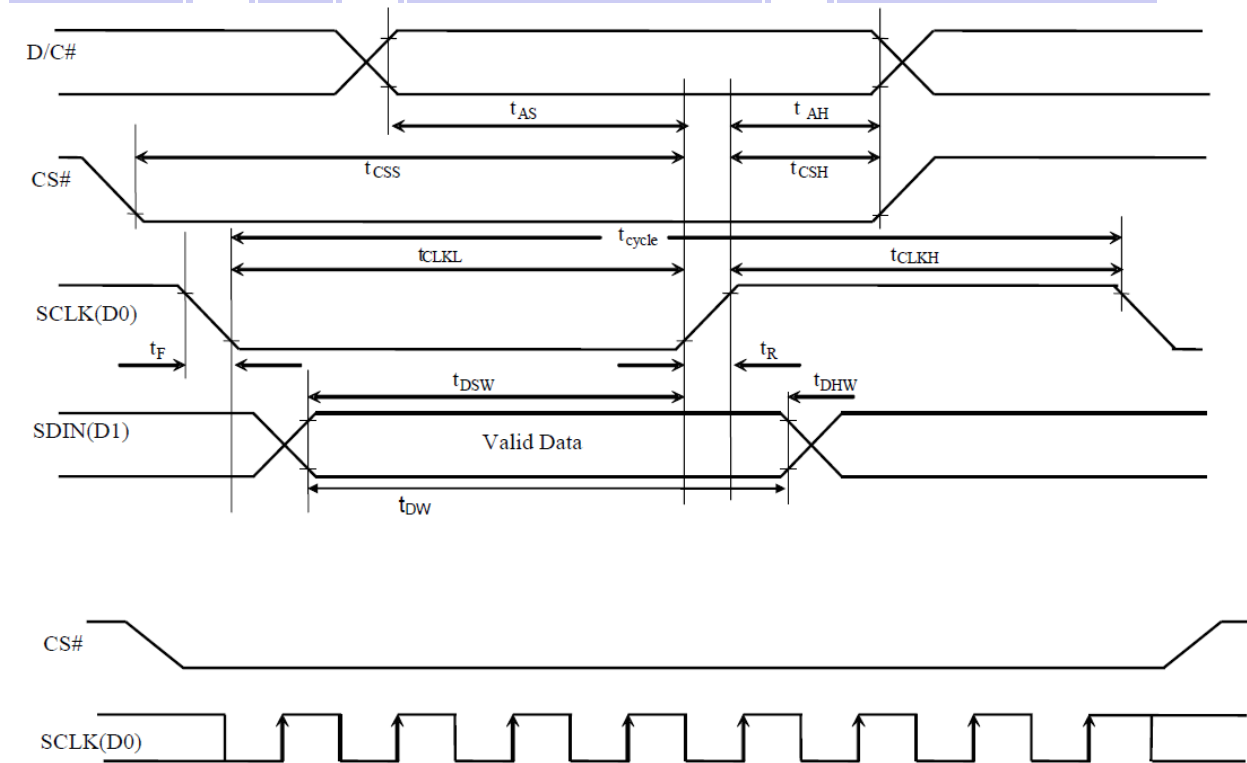

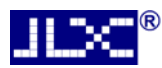

#### 写数据到 SSD1309 的时序要求: 表 4.

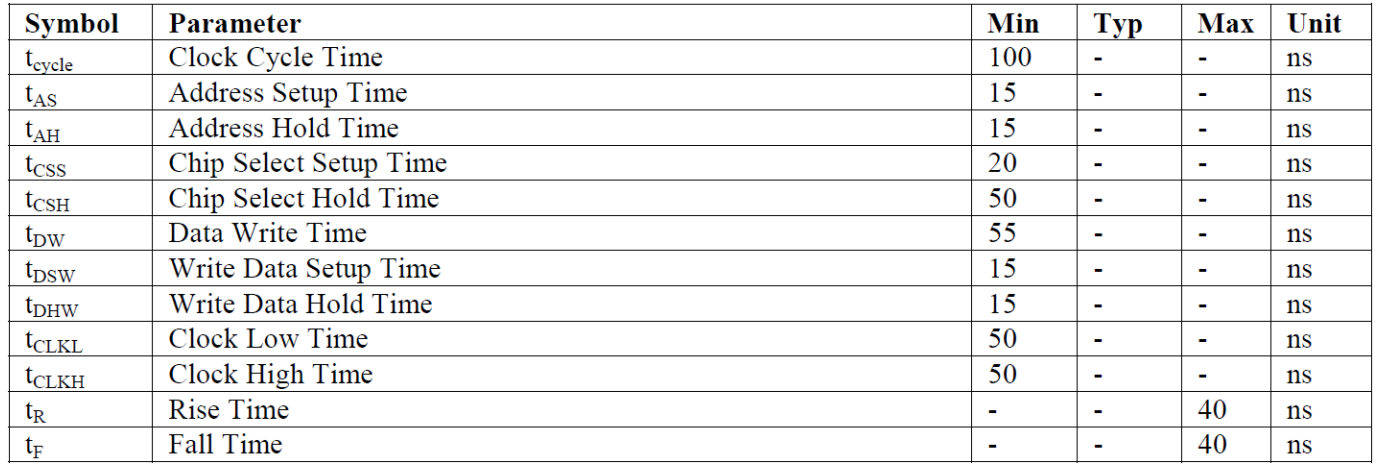

\* (VDD =1.65V $\sim$ 3.3V, Ta = 25°C)

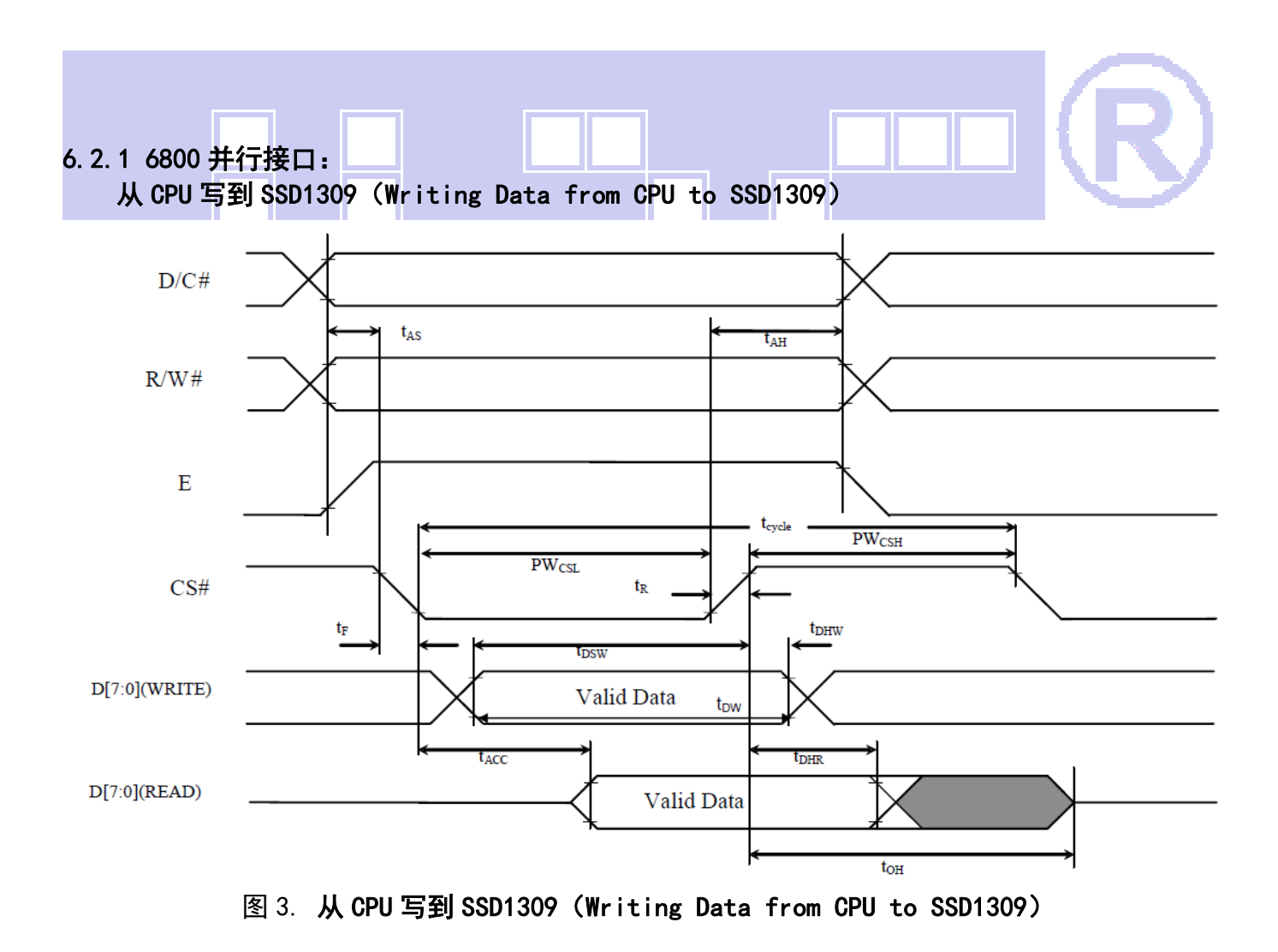

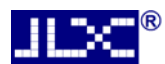

#### 6.2.2 6800 并行接口: 时序要求 (AC 参数): 写数据到 SSD1309 的时序要求: <br>
<br />
 <br />
 <br />
 <br />
<br />
<br />
<br />
<br />
<br />
<br />
<<br />
<<br />
<<br />
<<br />
<state<br />
<state<br />
<state<br />
<state<br />
<states<br />
<states<br />
<states<br />

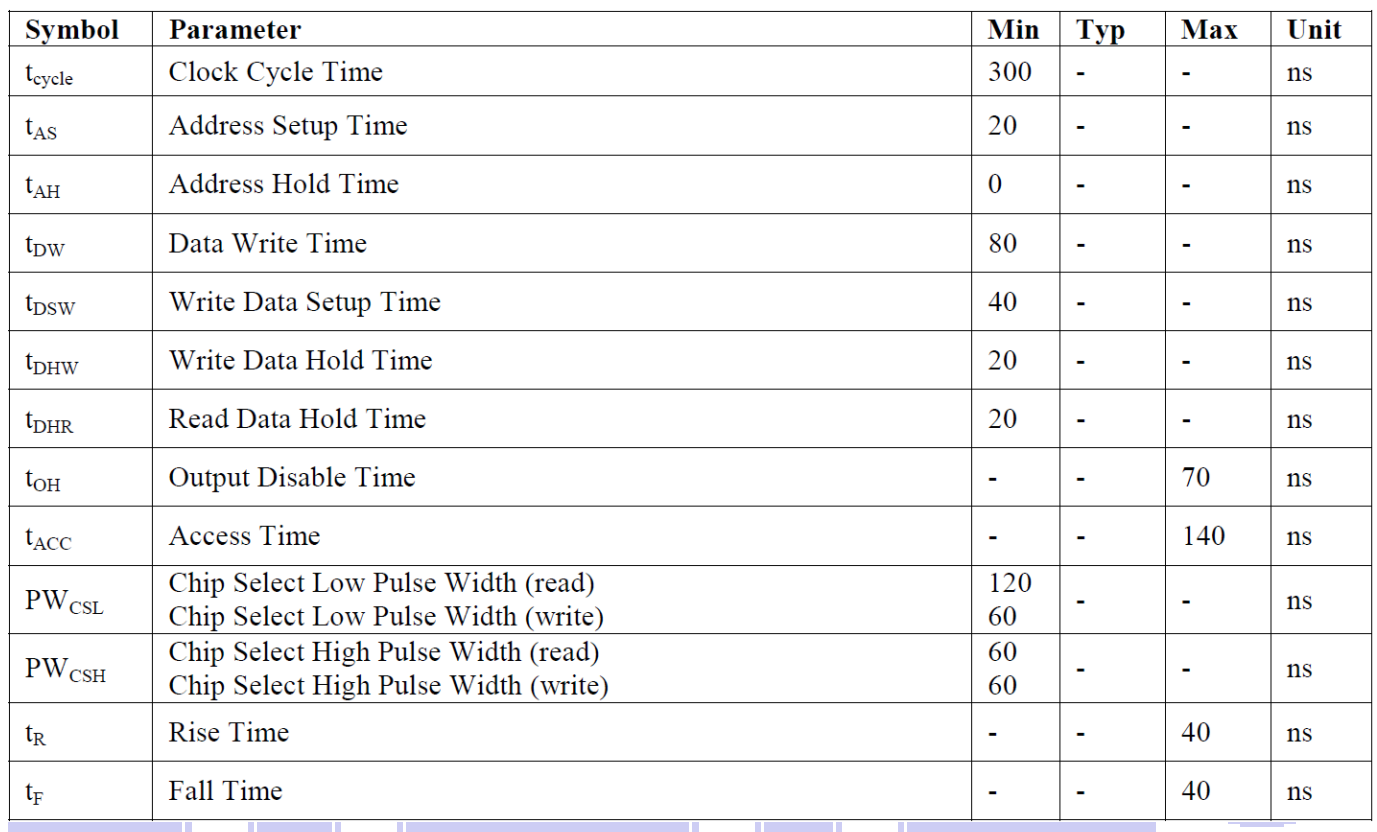

\* (VDD =1.65V $\sim$ 3.3V, Ta = 25°C)

# 6.3.1 8080 并行接口:

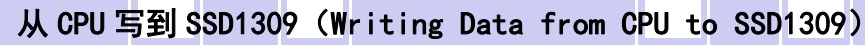

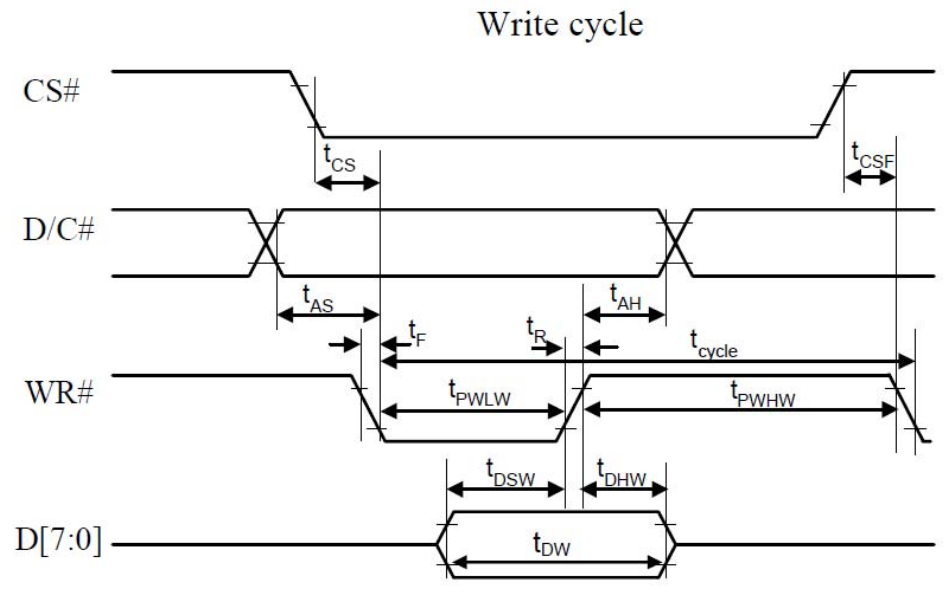

图 4. 从 CPU 写到 SSD1309 (Writing Data from CPU to SSD1309)

#### 6.3.2 8080 并行接口: 时序要求 (AC 参数): 写数据到 SSD1309 的时序要求: 表 6.

ЛÞХ

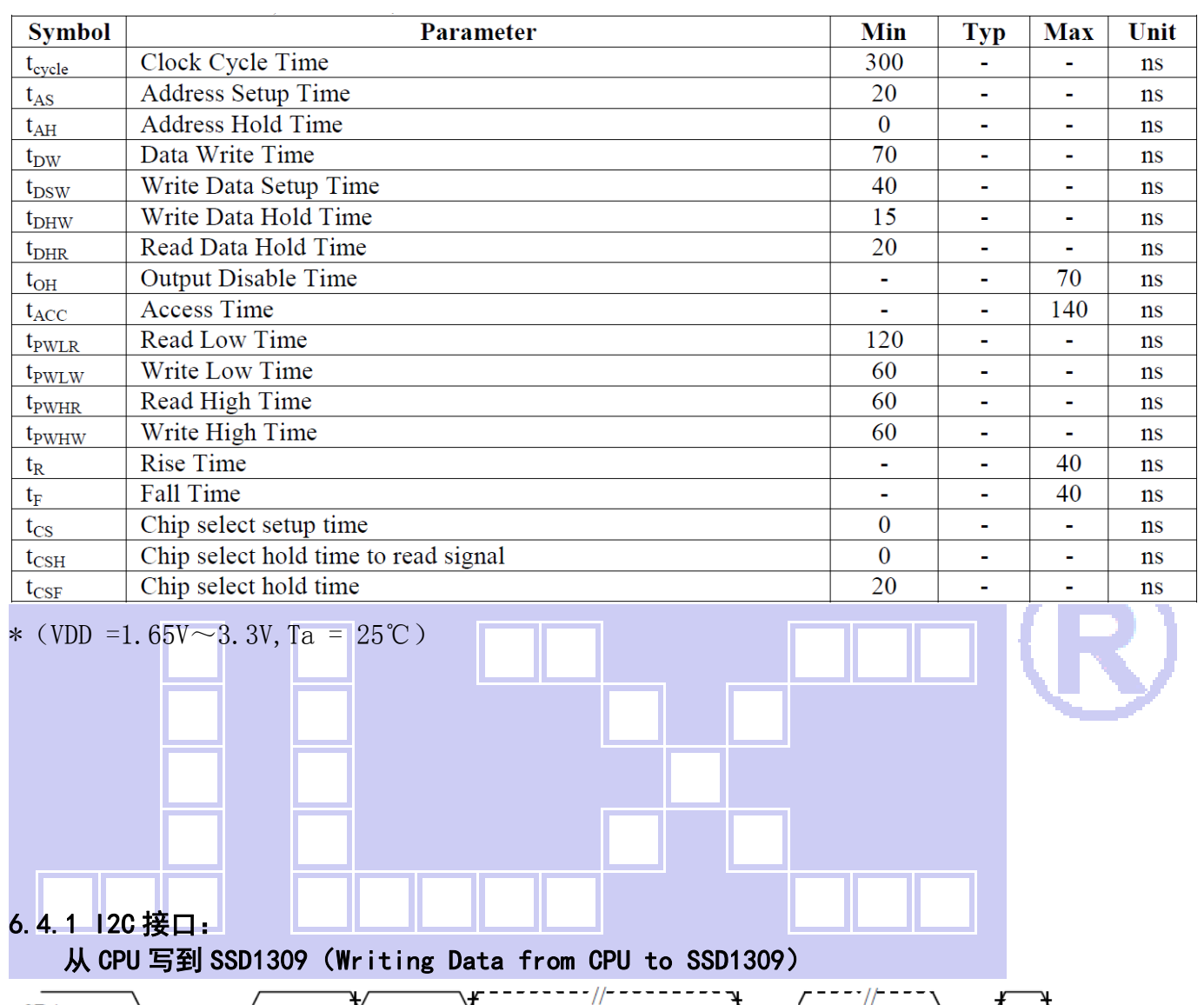

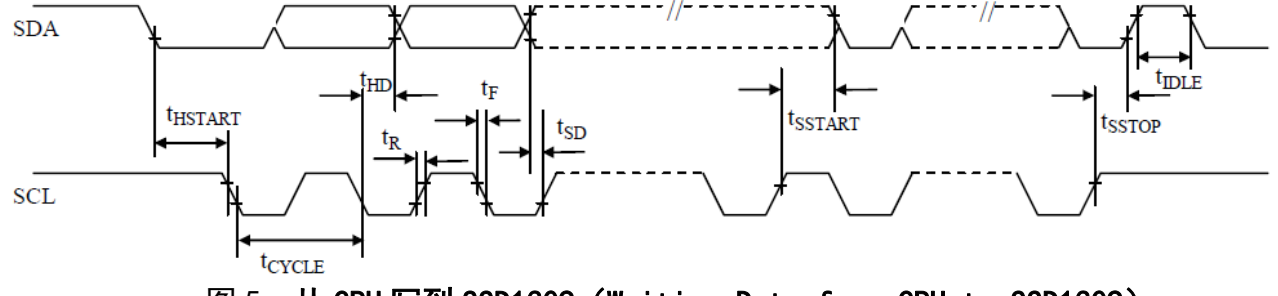

图 5. 从 CPU 写到 SSD1309 (Writing Data from CPU to SSD1309)

#### 6.4.2 I2C 接口:时序要求(AC 参数): 写数据到 SSD1309 的时序要求: <br>
<br />
 <br />
<br>
The state of the state of the state of the state of the state of the state of the state of the state of the state of the state of the state of the state of the state of the state of

ЛÞХ

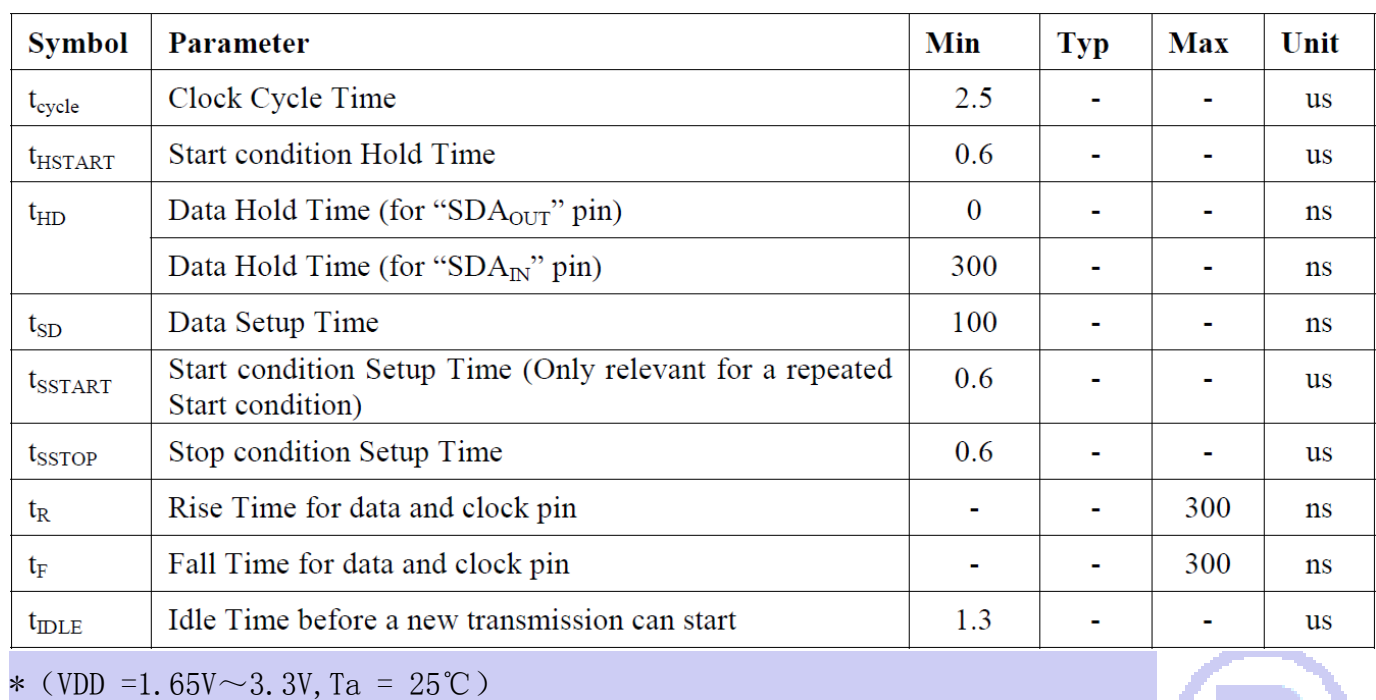

## 6.3 电源启动后复位的时序要求(RESET CONDITION AFTER POWER UP):

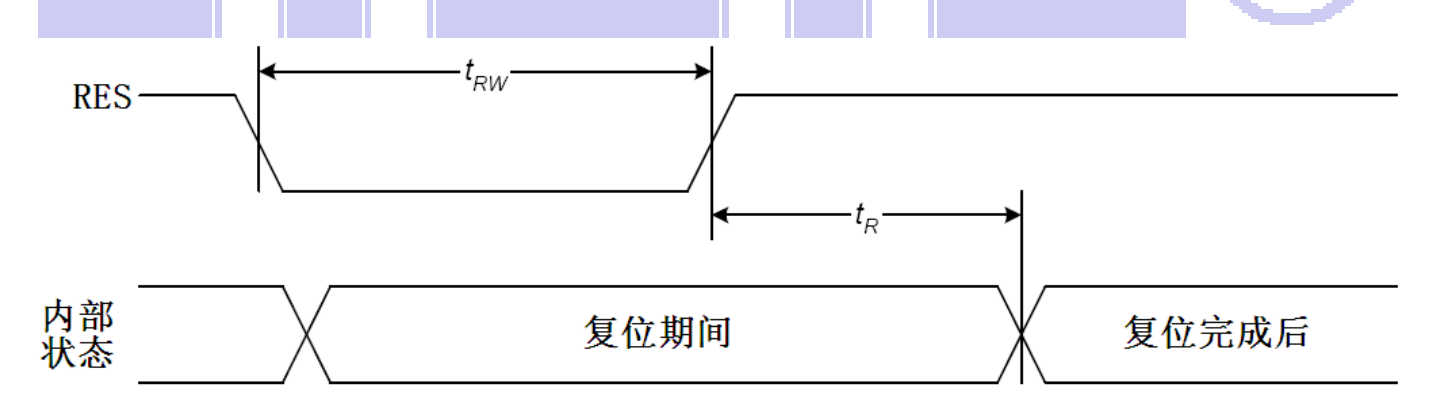

#### 图 6:电源启动后复位的时序

#### 表 8:电源启动后复位的时序要求

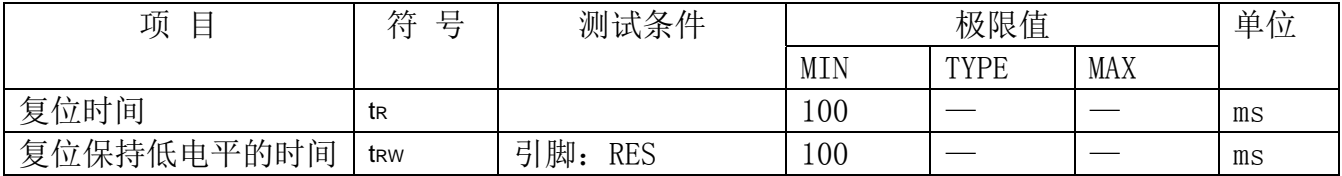

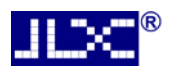

### 7.指令功能:

### 7.1 指令表

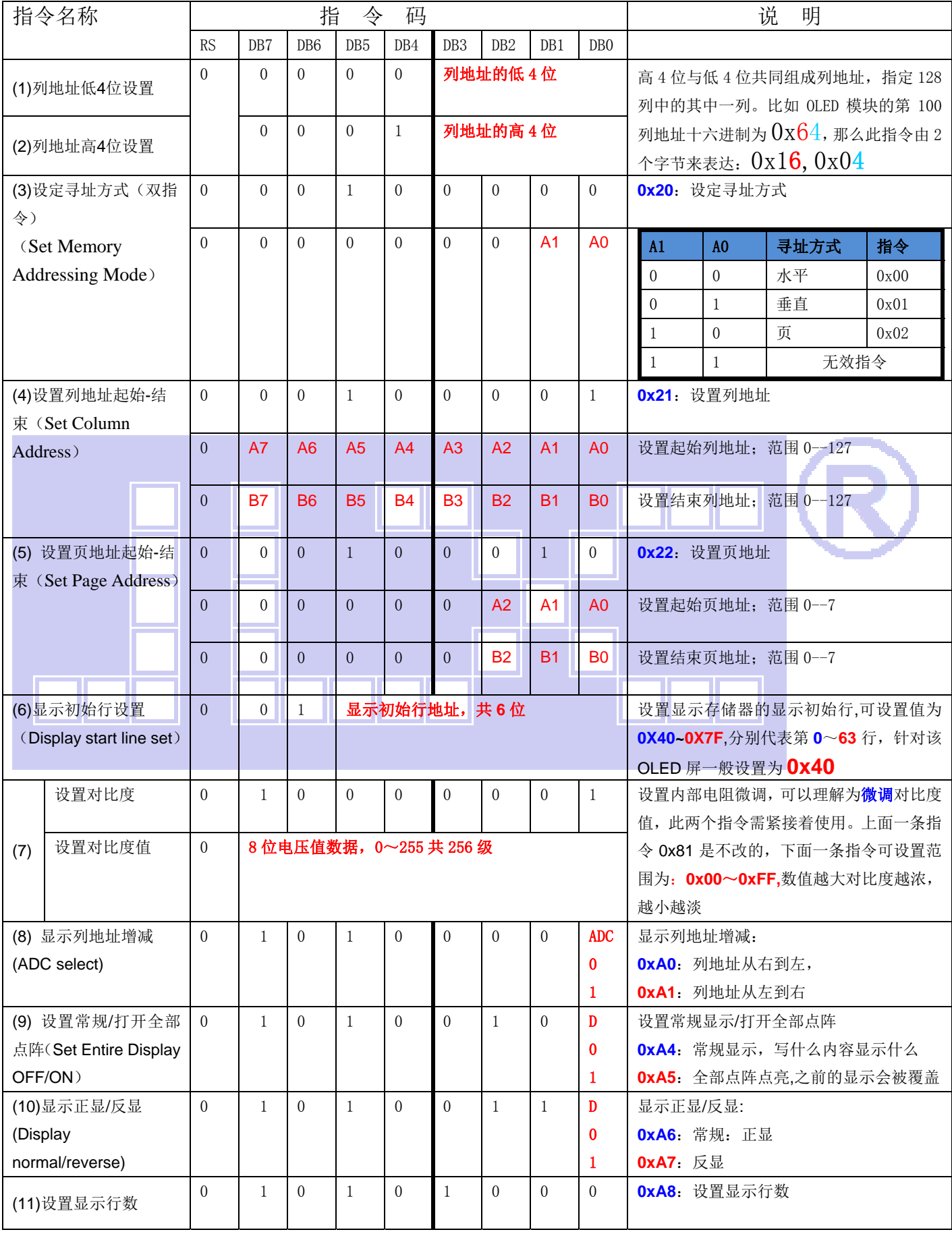

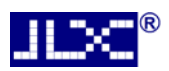

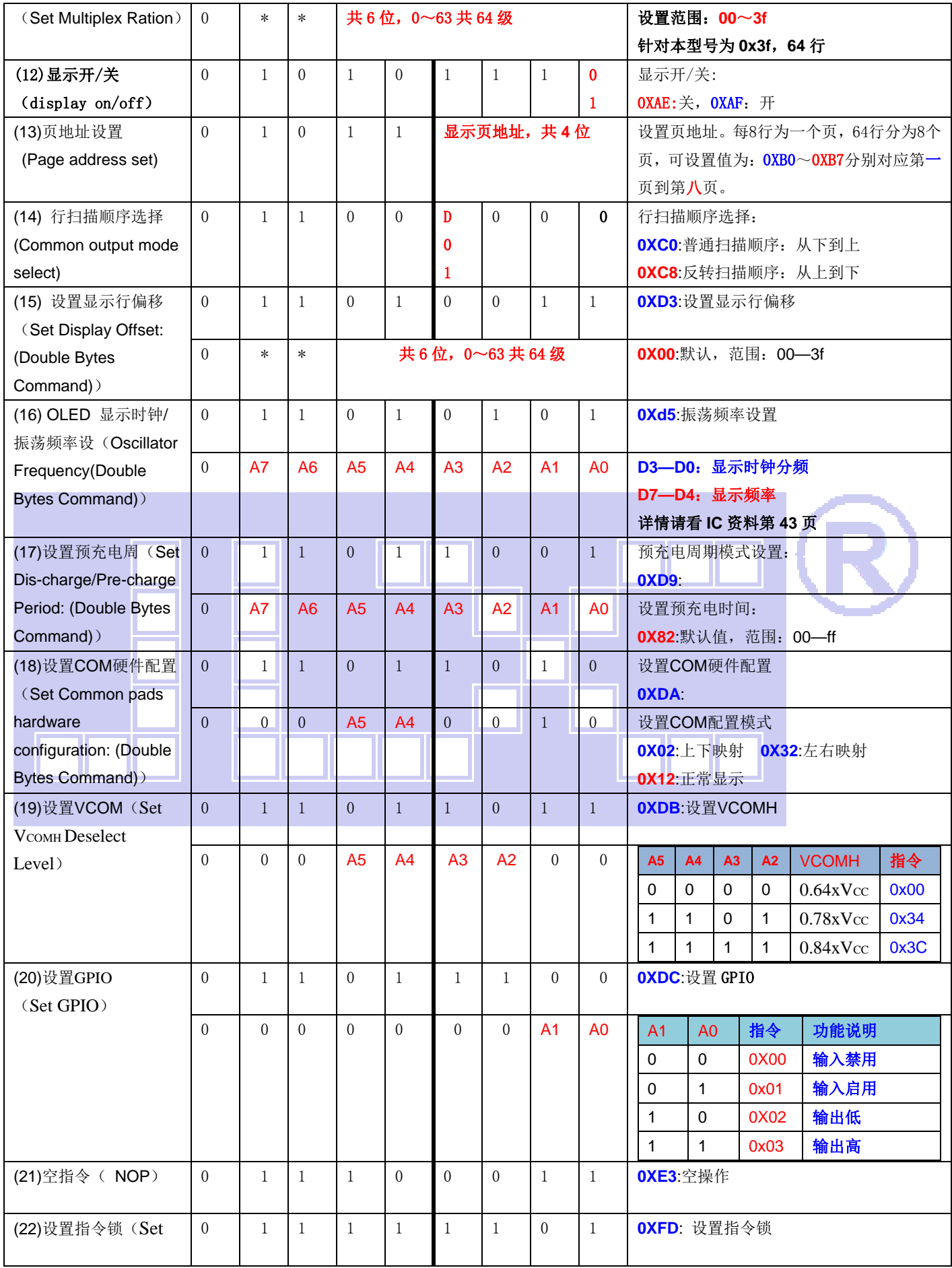

# $\frac{1}{2}$   $\frac{1}{2}$   $\frac{1}{2}$   $\frac{1}{2}$   $\frac{1}{2}$   $\frac{1}{2}$

# 晶联讯电子 OLED 显示模块 JLX12864OLED-242 更新日期:2023-08-22

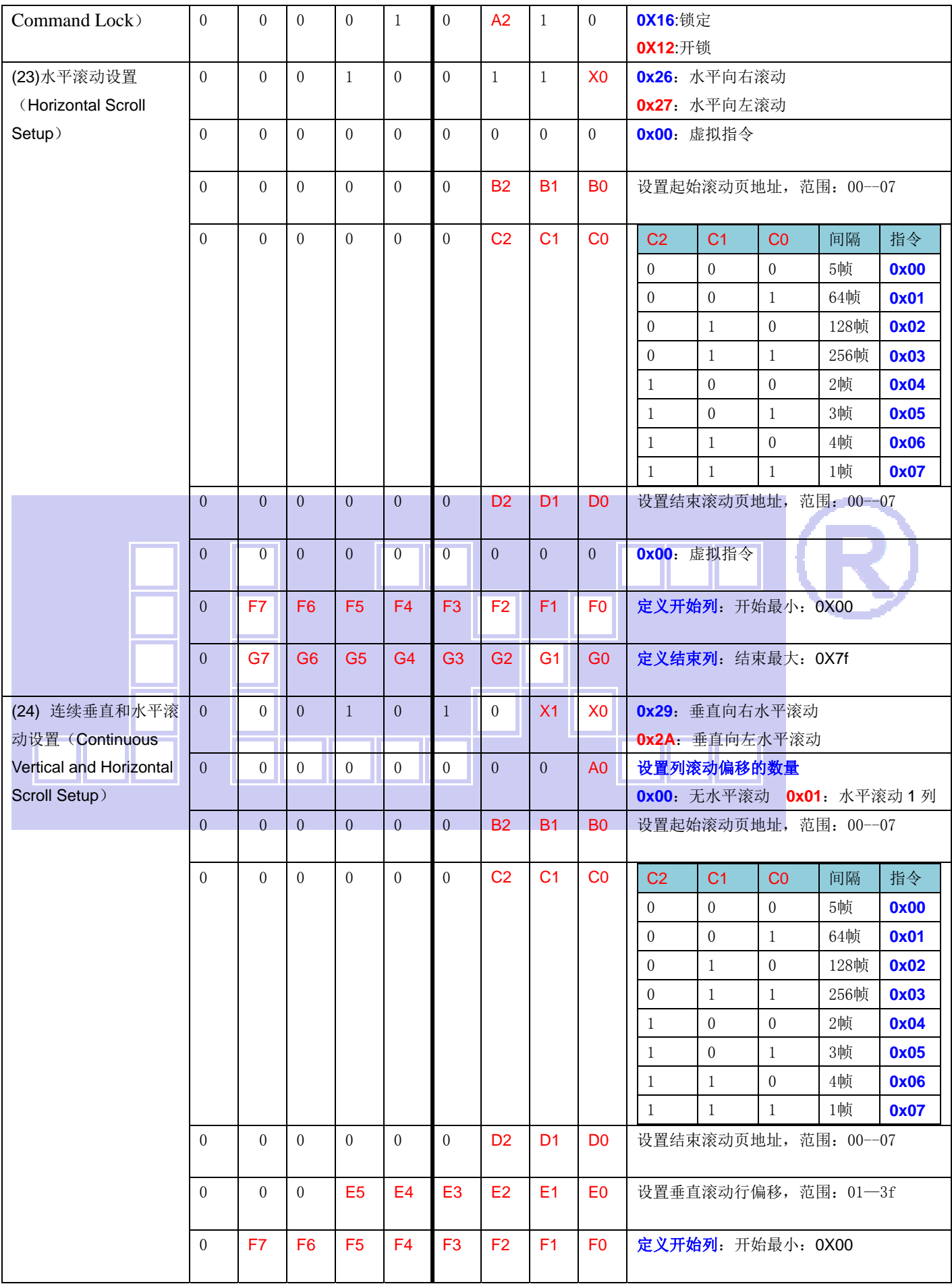

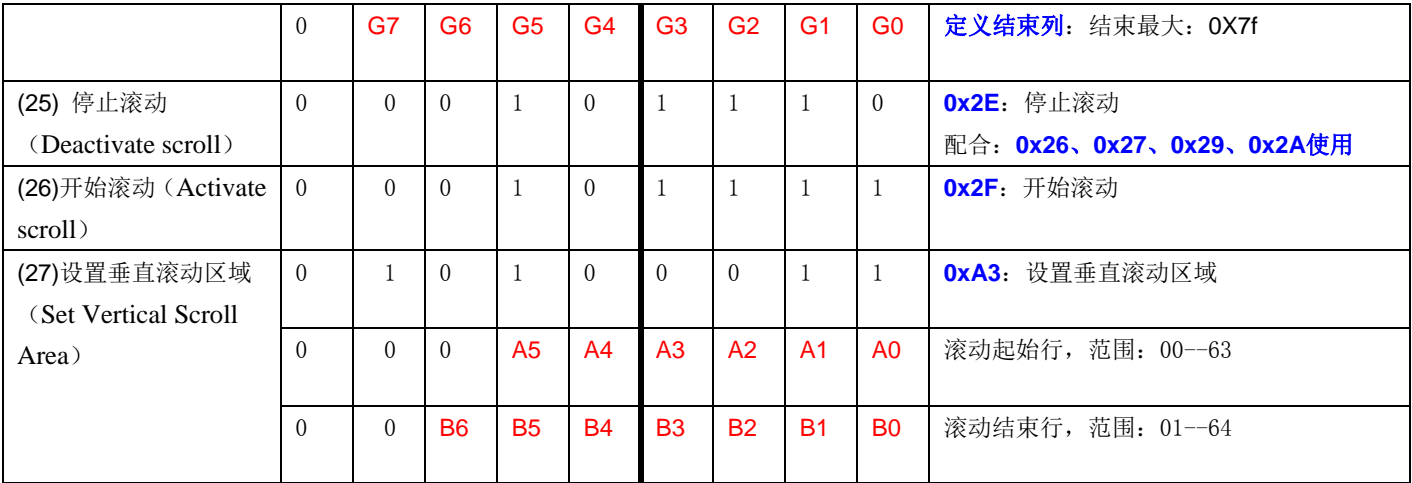

请详细参考 IC 资料"SSD1309.PDF"。

## 7.4 初始化方法

用户所编的显示程序,开始必须进行初始化,否则模块无法正常显示,过程请参考程序

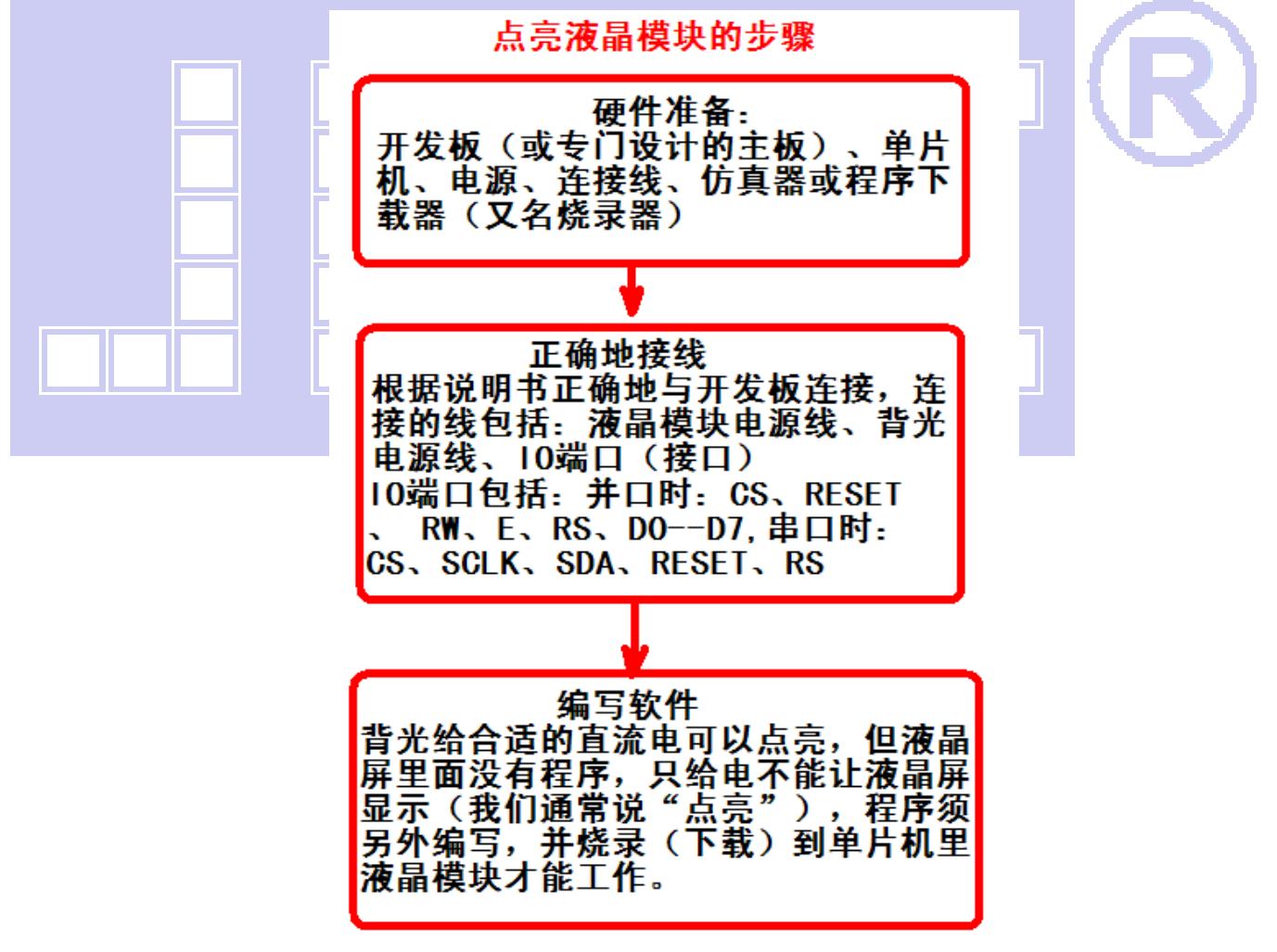

### 7.5 程序举例:

液晶模块与 MPU(以 8051 系列单片机为例)接口图如下:

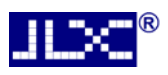

晶联讯电子 OLED 显示模块 JLX12864OLED-242 更新日期:2023-08-22

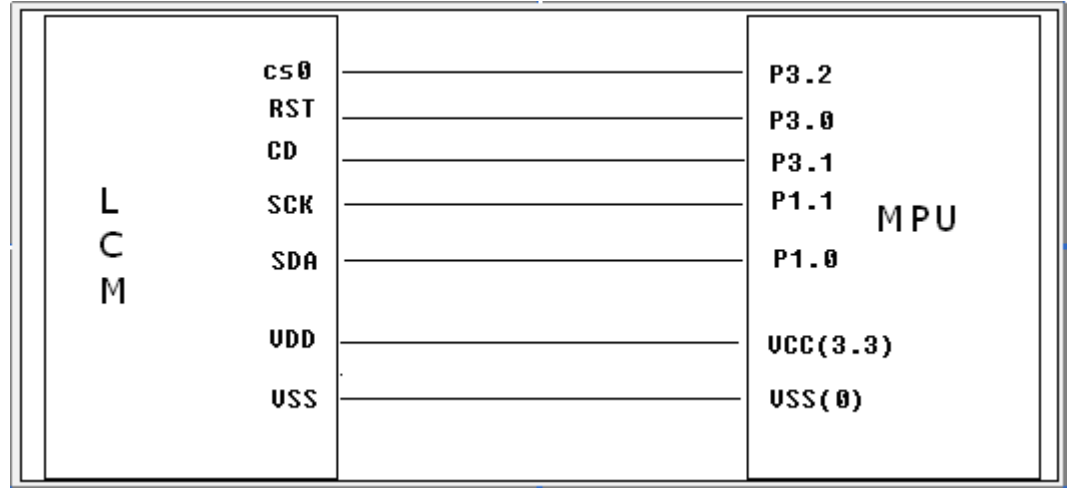

图 7.串行接口

#### 7.5.1 程序:

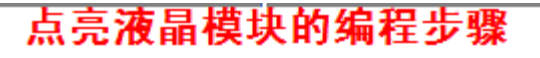

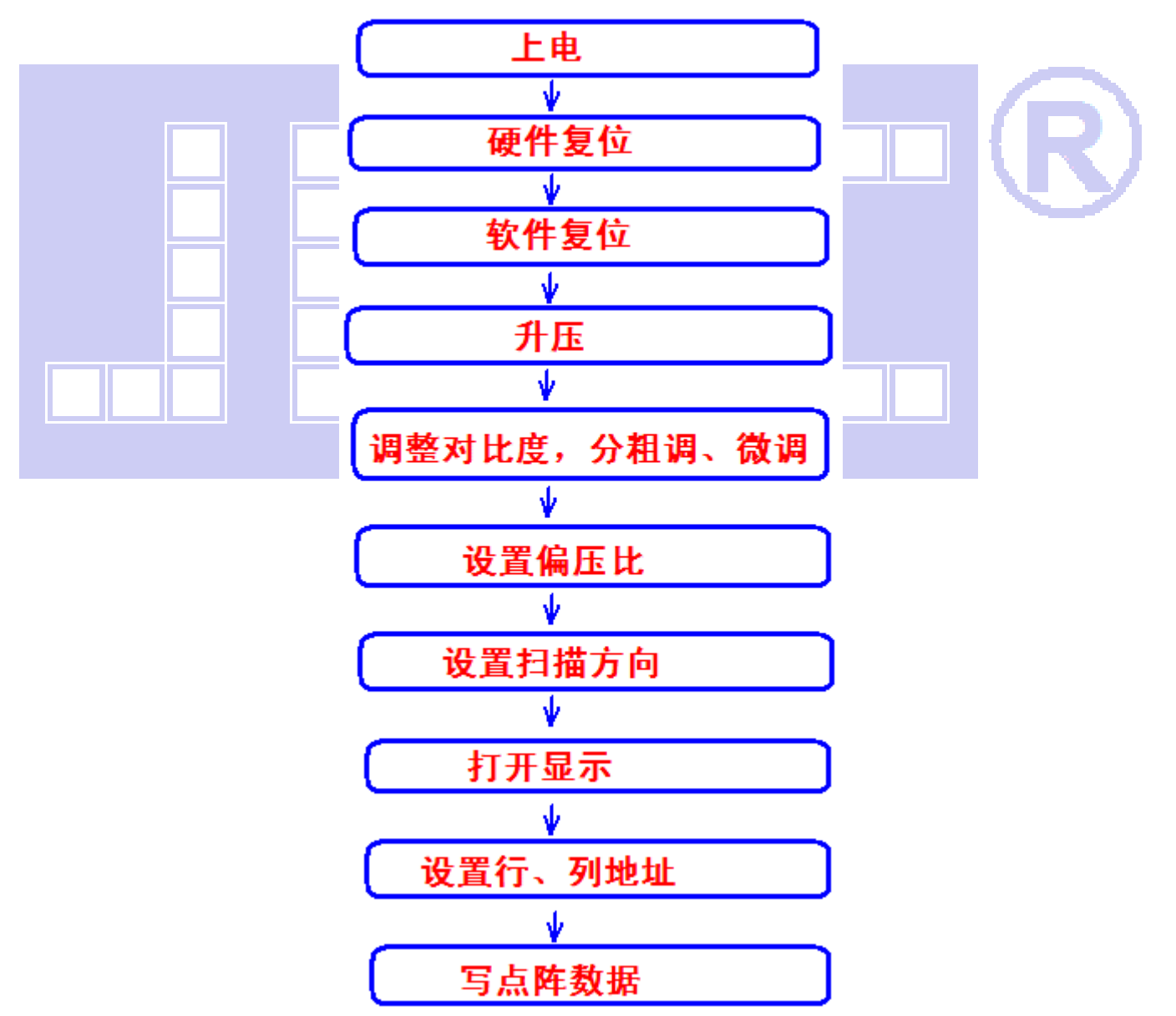

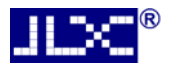

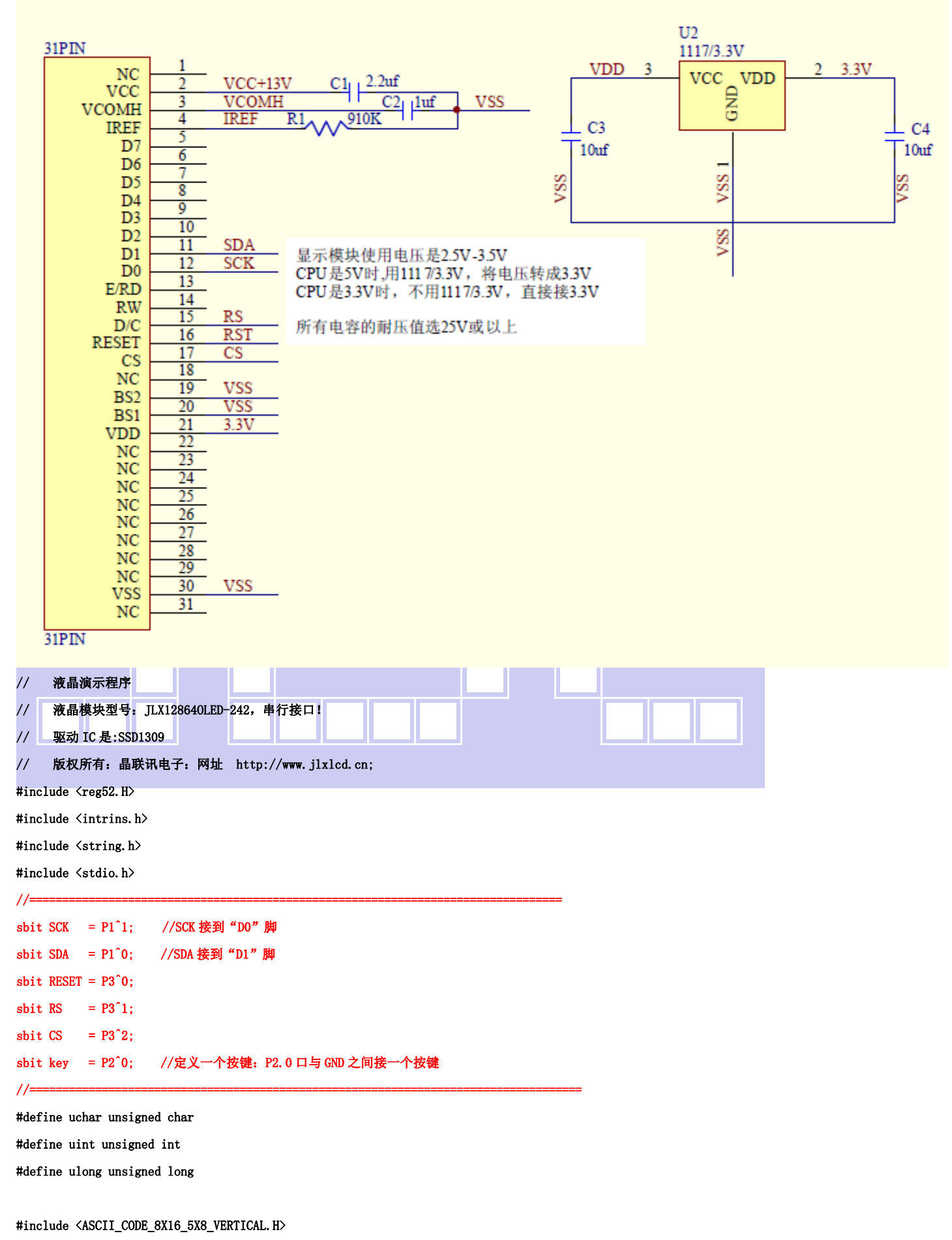

#include <Chinese\_And\_Graphic.H>

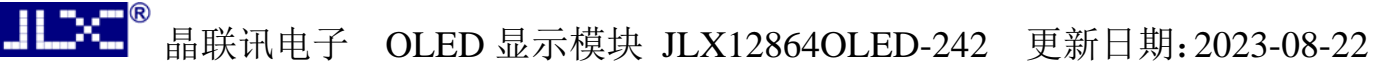

```
//延时 
void delay_ms(int i) 
{ 
       int j,k; 
      for(j=0;j\le i;j++)for(k=0;k\langle110;k++);
} 
//等待按键:P2.0 口与 GND 之间接一个按键 
void waitkey() 
{
```

```
repeat: if(key==1) goto repeat; 
            else delay_ms (2000);
```

```
}
```
#### //写指令到 OLED 显示模块

void transfer\_command(int data1)

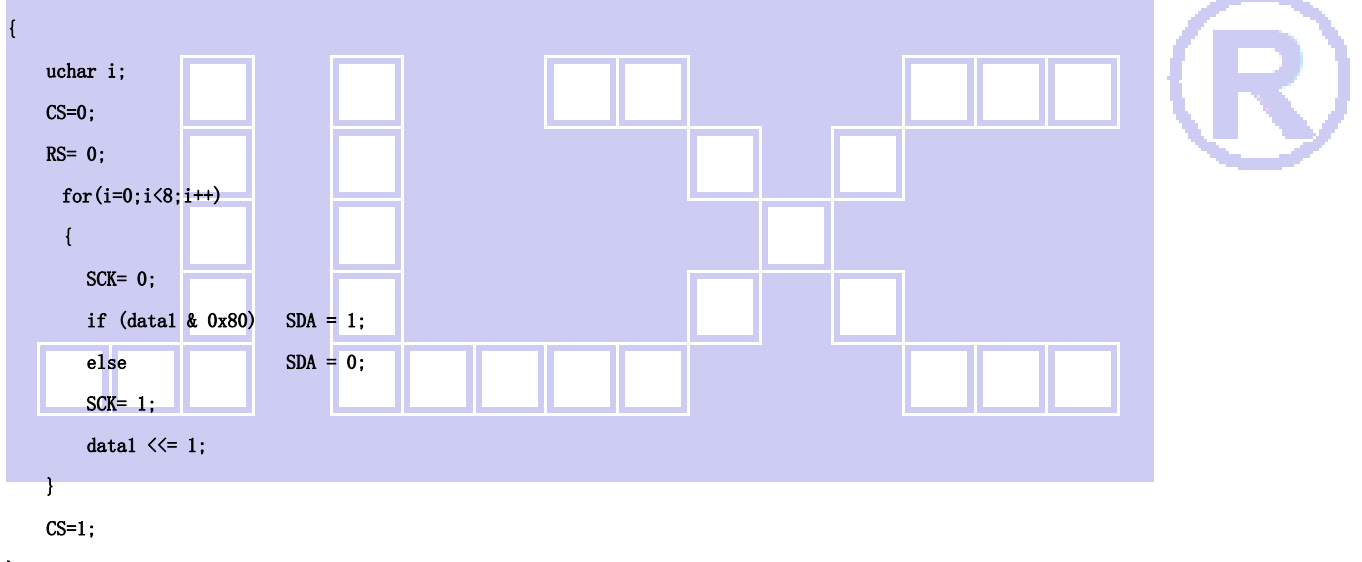

}

#### //写数据到 OLED 显示模块

```
void transfer_data(int data1) 
{ 
     uchar i;
```

```
CS=0; RS= 1; 
 for(i=0; i\le 8; i++) { 
   SCK = 0:
    if (data1 & 0x80) SDA = 1; 
    else SDA = 0; 
    SCK= 1; 
    datal \leq 1;
 }
```
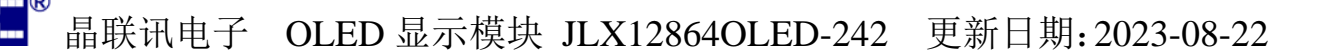

```
CS=1:
```
}

```
//OLED 显示模块初始化
```

```
void initial_lcd() 
{ 
      RESET =0; //低电平复位 
      delay_ms (200); 
     RESET =1: //复位完毕
     delay ms (200);
      transfer_command(0xfd);//设置指令锁 
      transfer_command(0x12); //开锁 
      transfer_command(0xae);//关显示 
      transfer_command(0xd5);//晶振频率 
      transfer_command(0xa0); //默认参数 
      transfer_command(0xa8);//duty 设置 
     transfer command(0x3f);//duty=1/64
      transfer_command(0xd3);//显示偏移 
      transfer_command(0x00);//范围:00--3F 
      transfer_command(0x40);//起始行,默认 0x40 
      transfer_command(0xc8); //行扫描顺序:从上到下 
     transfer command(0xa1); //列扫描顺序: 从左到右
     transfer_command(0xda); //设置 COM 硬件配置
     transfer_command(0x12); //0X12:正常显示
     transfer_command(0x81); //微调对比度,本指令的 0x81 不要改动, 改下面的值
     transfer_command(0xdf); //微调对比度的值,可设置范围 0x00~0xff
      transfer_command(0xd9); //预充电周期模式设置: 
     transfer_command(0x82); //0X82:默认值, 范围: 00-ff
      transfer_command(0xdb); //0XDB:设置 VCOMH 
     transfer_command(0x34); //0x34: 0.78xVCC
     transfer command(0xa4); //常规显示
      transfer_command(0xa6); //常规:正显 
     transfer command(0xaf); //开显示
} 
void lcd_address(uchar page,uchar column) 
{ 
     column=column-1;                   //我们平常所说的第 1 列, 在 LCD 驱动 IC 里是第 0 列。所以在这里减去 1.
      page=page-1; 
     transfer_command(0xb0+page); \qquad//设置页地址。每页是 8 行。一个画面的 64 行被分成 8 个页。我们平常所说的第 1 页,在 LCD 驱动
IC 里是第 0 页,所以在这里减去 1
     transfer_command(((column>>4)&0x0f)+0x10); //设置列地址的高 4 位
      transfer_command(column&0x0f); //设置列地址的低 4 位 
}
```
#### //全屏清屏

```
unsigned char i, j;
      for(j=0; j<8; j++) { 
            lcd\_address(l+j,1);for(i=0; i<128; i++) { 
                   transfer_data(0x00); 
             } 
       } 
} 
//full display test 
void full_display(uchar data1,uchar data2) 
{ 
       int i,j; 
      for(i=0; i<8; i++)\left(lcd\_address(i+1,1);for(j=0;j\leq 64;j++) { 
                   transfer_data(data1); 
                   transfer_data(data2); 
             } 
       } 
} 
//测试外框是否缺划(少行、少列) 
void test_box()
{ 
       int i,j; 
//第 1 页: 
      lcd address(1,1);
       transfer_data(0xff); 
      for(i=1:i<127:i++) { 
             transfer_data(0x01); 
       } 
       transfer_data(0xff); 
//第 2 页: 
       lcd_address(2,1); 
       transfer_data(0xff); 
       for(i=1;i<127;i++) 
       { 
             transfer_data(0x80); 
       } 
       transfer_data(0xff);
```
{

```
//第 3 页: 
       lcd_address(3,1); 
       transfer_data(0xff); 
      for(i=1; i<127; i++) { 
              transfer_data(0x01); 
       } 
       transfer_data(0xff); 
//第 4 页~第 7 页: 
      for(j=4; j \le 7; j++) { 
              lcd_address(j,1); 
              transfer_data(0xff); 
            for(i=1; i \le 127; i++) { 
                    transfer_data(0x00); 
             } 
              transfer_data(0xff); 
       } 
//第 8 页: 
      led address(8,1);
       transfer_data(0xff); 
      for(i=1; i \le 127; i++) { 
             transfer_data(0x80); 
       } 
       transfer_data(0xff); 
} 
//测试 
void test() 
{ 
      full_display(0xff,0xff);
      waitkey();
      full\_display(0x55,0x55);waitkey();
      full_display(0xaa,0xaa);
       waitkey();
```

```
full_display(0xff,0x00);
```

```
 waitkey();
```

```
full_display(0x00,0xff);
```

```
waitkey();
```

```
full_display(0xaa,0x55);
 waitkey(); 
 test_box(); 
 waitkey();
```
#### //显示 128x64 点阵图像

}

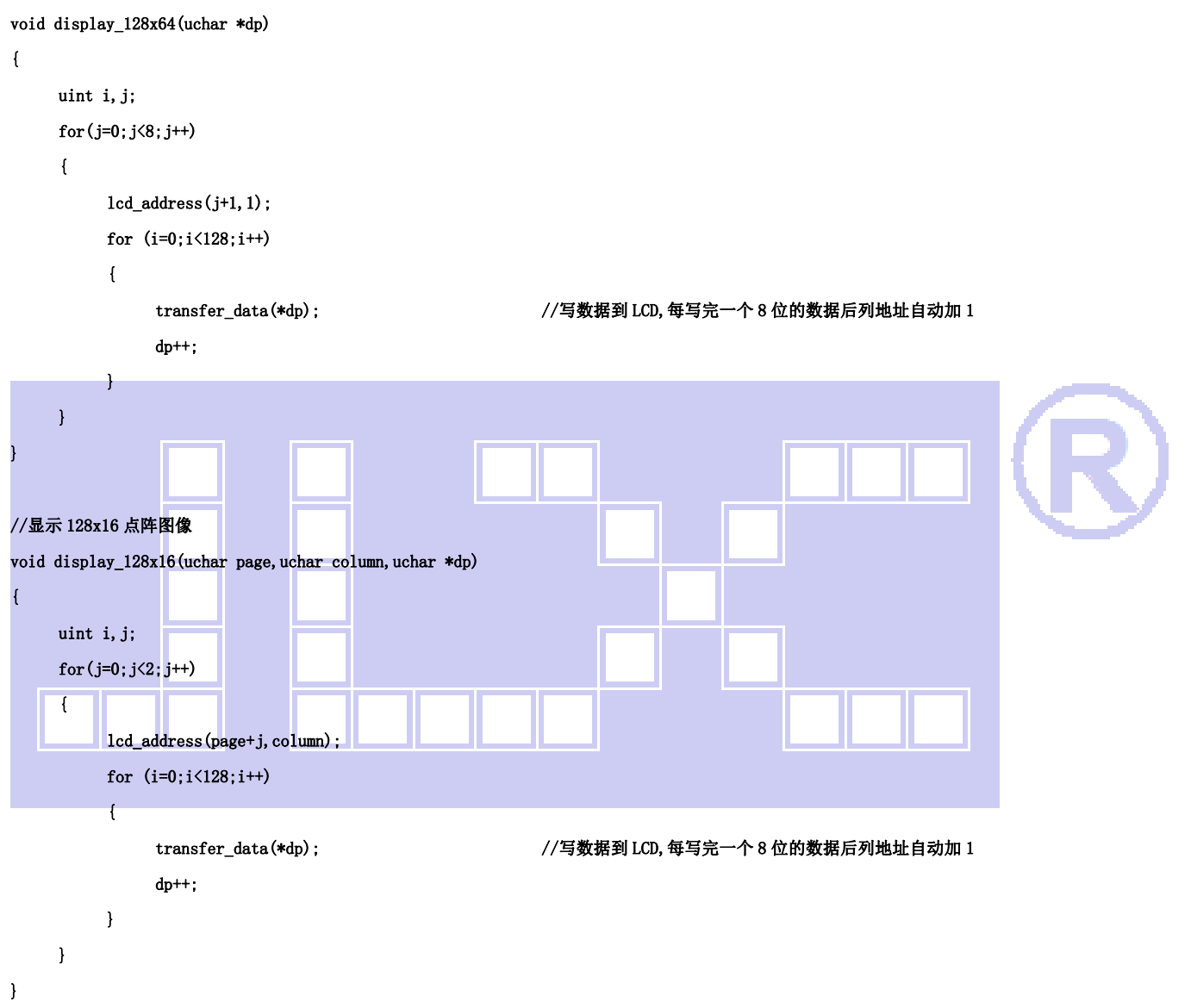

#### //显示 32x32 点阵图像、汉字、生僻字或 32x32 点阵的其他图标

```
void display_graphic_32x32(uchar page,uchar column,uchar *dp) 
{ 
     uchar i, j;for (j=0; j \le 4; j++) { 
          lcd_address(page+j,column);
          for (i=0; i<32; i++) { 
                 transfer_data(*dp); //写数据到 LCD,每写完一个 8 位的数据后列地址自动加 1 
                 dp++;
```
//显示 16x16 点阵图像、汉字、生僻字或 16x16 点阵的其他图标

}

}

}

void display\_graphic\_16x16(uchar page,uchar column,uchar \*dp)

```
{ 
      uchar i,j; 
     for(j=0; j<2; j++) { 
           lcd_address(page+j,column);
           for (i=0; i<16; i++) { 
                 transfer_data(*dp); //写数据到 LCD,每写完一个 8 位的数据后列地址自动加 1 
                 dp++; 
           } 
      } 
} 
//显示 8x16 点阵图像、ASCII, 或 8x16 点阵的自造字符、其他图标 
void display_graphic_8x16(uchar page,uchar column,uchar *dp) 
{ 
      uchar i,j; 
     for(j=0; j\langle 2; j+1 \rangle\left\{ \right.lcd_address(page+j,column);
           for (i=0; i<8; i++)\left| \right| transfer_data(*dp); //写数据到 LCD,每写完一个 8 位的数据后列地址自动加 1 
                 dp++; 
           } 
      } 
}
```
#### //显示 8x16 的点阵的字符串,括号里的参数分别为(页,列,字符串指针)

void display\_string\_8x16(uint page, uint column, uchar \*text)

```
{ 
      uint i=0, j, k, n; if(column>123) 
        { 
               column=1; 
              page+=2; 
       } 
       while(text[i]>0x00) 
      \left\{ \right. if((text[i]>=0x20)&&(text[i]<=0x7e)) 
               {
```

```
 j=text[i]-0x20; 
                for(n=0; n<2; n++) { 
                      lcd_address(page+n,column);
                      for (k=0; k<8; k++)\left\{ \begin{array}{ccc} 1 & 1 & 1 \ 1 & 1 & 1 \ 1 & 1 & 1 \end{array} \right\} transfer_data(ascii_table_8x16[j][k+8*n]); //写数据到 LCD,每写完 1 字节的数据后列地址自动加 1 
 } 
 } 
                 i++; 
                 column+=8; 
           } 
            else 
            i++; 
      } 
//显示 5x8 的点阵的字符串,括号里的参数分别为(页,列,字符串指针)
void display_string_5x8(uint page,uint column,uchar reverse,uchar *text)
```
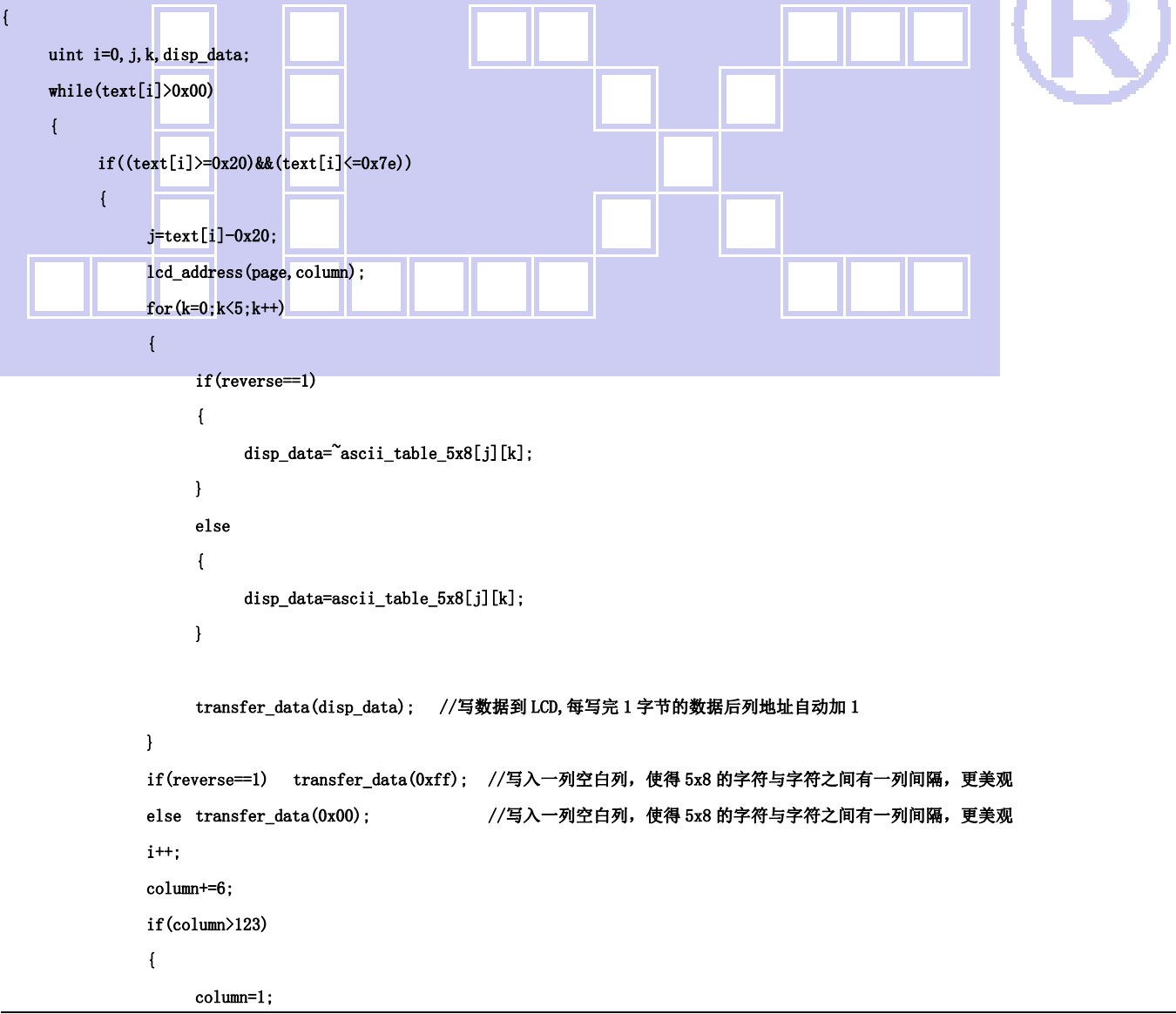

}

```
电话:0755-29784961 Http://www.jlxlcd.cn 23
                    page++; 
               } 
          } 
          else 
          i++; 
     } 
} 
//写入一组 16x16 点阵的汉字字符串(字符串表格中需含有此字) 
//括号里的参数:(页,列,汉字字符串) 
void display_string_16x16(uchar page,uchar column,uchar *text) 
{ 
   uchar i, j, k;
    uint address; 
   j = 0;while(text[j] != '\0')
   \left\{ \right.i = 0:
       address = 1;
       while(Chinese_text_16x16[i] > 0x7e) // >0x7f 即说明不是 ASCII 码字符
        { 
          if(Chinese\_text\_16x16[i] == text[j]) { 
              if(Chinese_test_16x16[i + 1] == text[j + 1]) { 
                 address = i * 16;
                  break; 
              } 
           } 
          i \neq 2;
       } 
       if(column > 113)
        { 
          column = 0;page += 2;
        } 
        if(address != 1)// 显示汉字 
        { 
               for(k=0;k<2;k++) 
              \left(lcd_address(page+k,column);
               for(i = 0; i < 16; i++)
\{
```

```
 transfer_data(Chinese_code_16x16[address]); 
                                          address++; 
                                 } 
 } 
                      j := 2;
               } 
               else //显示空白字符 
                { 
                               for(k=0; k<2; k++)\overline{a} \overline{a} \overline{lcd_address(page+k,column);
                                 for(i = 0; i < 16; i++)
                                  { 
                                          transfer_data(0x00); 
 } 
 }
```
![](_page_23_Figure_2.jpeg)

```
 display_string_8x16(page, column, temp); //显示字母 
          column += 8; i++; 
       } 
    } 
} 
void main(void) 
{ 
     while(1) 
      { 
          initial_lcd(); //初始化 
         clear_screen(); <br> //清屏
//演示 32x32 点阵的汉字,16x16 点阵的汉字,8x16 点阵的字符,5x8 点阵的字符 
          display_string_5x8(1,1,0,"{(5x8dot ASCII char)}");//显示字符串,括号里的参数分别为(PAGE,列,字符串指针) 
         display_string_5x8(2,1,0,"{[(\langle \tilde{\cdot} | \Theta # \$\_{\&*_{+}}+=? \rangle)]");
         disp_string_8x16_16x16(3,1,"标准 16x16dot 汉字"); //显示 16x16 点阵汉字串或 8x16 点阵的字符串,括号里的参数分别为(页,列,
字符串指针) 
          display_graphic_32x32 (5,1+32*0,jing1); //显示单个 32x32 点阵的汉字,括号里的参数分别为(PAGE,列,字
符指针) 
         display graphic 32x32 (5, 1+32*1, lian1);
         display graphic 32x32 (5, 1+32*2, xun1);
         disp_string_8x16_16x16(5,1+32*3,"JLX:");
         disp_string_8x16_16x16(7,1+32*3,"OLED");
         waitkey();
//演示显示一页纯英文的 5x8 点阵的菜单界面 
         clear_screen(); //clear all dots
         display_string_5x8(1,1,1,"012345678901234567890");
         display string 5x8(1,1,1," MENU "); //显示 5x8 点阵的字符串,括号里的参数分别为(页,列,是否反显,数据指针)
         display_string_5x8(3,1,0,"Select>>>>");
         display string 5x8(3,64,1,'1.Graphic'');
         display_string_5x8(4,64,0,"2.Chinese");
         display_string_5x8(5,64,0,"3.Movie ");
         display_string_5x8(6,64,0,"4.Contrast");
         display_string_5x8(7,64,0,"5.Mirror ");
         display string 5x8(8,1,1, "PRE USER DEL NEW");
         display_string_5x8(8,19,0,"");
         display_string_5x8(8, 65, 0, "");
         display_string_5x8(8,97,0,"");
          waitkey(); 
     } 
}
```
![](_page_25_Picture_0.jpeg)

### 并行接口

![](_page_25_Figure_3.jpeg)

图 8.并行接口

![](_page_25_Figure_5.jpeg)

### 以下为并行接口方式范例程序

与串行方式相比较,只需改变接口顺序以及传送数据、传送命令这两个函数即可: 并行程序:6800 时序

```
sbit rs = P2^1; //OLED 的 RS
sbit rd = P2^4; //OLED 的 E
sbit wr=P2^0: //OLED 的 R/W
sbit reset=P3^7; 
sbit cs=P2^7; 
D0—D7 对应单片机的 P1.0—P1.7; 
//写指令到 LCD 模块 
void transfer_command_lcd(int data1) 
{ 
   c s=0;rs = 0;
   rd = 0;wr =0; P1=data1; 
   rd =1;cs=1;
   rd = 0;} 
//写数据到 LCD 模块 
void transfer_data_lcd(int data1) 
{ 
   cs=0;rs = 1;rd = 0;wr =0; P1=data1; 
   rd =1;cs=1;
    rd =0; 
} 
IIC 接口 
                        VDD
                                                          VDD
                         VSS
                                                          VSS
                         RST
                                                           P1.1
                                                                      g
                         SDA
                                                           P<sub>1.2</sub>
                         SCK
                                                           P1.3
```
![](_page_26_Figure_2.jpeg)

![](_page_27_Picture_0.jpeg)

晶联讯电子 OLED 显示模块 JLX12864OLED-242 更新日期:2023-08-22

![](_page_27_Figure_2.jpeg)

![](_page_28_Picture_0.jpeg)

```
void stop_flag()
```
}

}

![](_page_28_Picture_109.jpeg)

//写命令到液晶显示模块

```
void transfer_command(uchar com) 
{
```
 start\_flag(); transfer(0x78); transfer(0x80); transfer(com); stop\_flag();

//写数据到 OLED 显示模块

void transfer\_data(uchar dat)

![](_page_28_Figure_8.jpeg)